## **To translate the applica�on portal. Click on the globe symbol.**

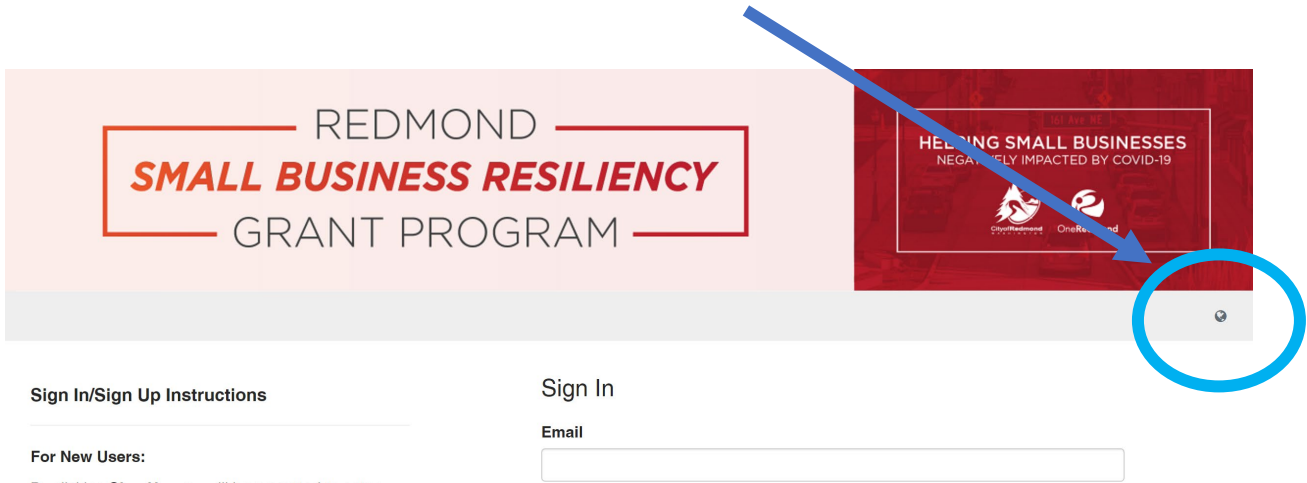

By clicking Sign Up, you will be prompted to enter your email address and create a password. Once you

Password